# Dell Precision Mobile Workstation

7000 Series

## Quick Start Guide

Panduan Pengaktifan Cepat Guía de inicio rápido Hướng dẫn khởi động nhanh

## 1 Connect the power adapter and press the power button

Aktifkan keamanan dan pembaruan Active la seguridad y las actualizaciones Bật tính năng bảo mật và cập nhật تمكين الأمان والتحديثات

Sambungkan adaptor daya dan tekan tombol daya Conecte el adaptador de energía y presione el botón de encendido Kết nối với bộ chuyển đổi nguồn điện và nhấn nút nguồn توصيل مهايئ التيار والضغط على زر التشغيل

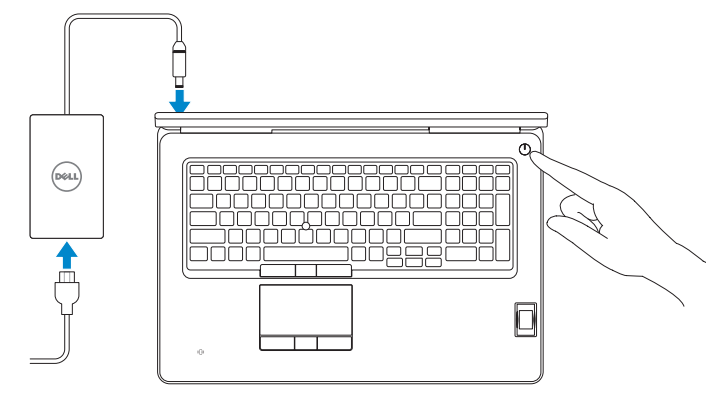

## 2 Finish operating system setup

#### $\mathbb Z$  NOTE: If you are connecting to a secured wireless network, enter the password for the wireless network access when prompted.

Menyelesaikan pengaturan sistem operasi Finalice la configuración del sistema operativo Kết thúc thiết lập hệ điều hành إنهاء إعداد نظام التشغيل

#### Enable security and updates

- $\mathscr U$  CATATAN: Jika Anda menghubungkan ke jaringan nirkabel aman, masukkan kata sandi untuk akses jaringan nirkabel tersebut saat diminta.
- NOTA: Si se conecta a una red inalámbrica segura, introduzca la contraseña para la red inalámbrica cuando se le solicite.
- **GHI CHÚ:** Nếu bạn đang kết nối với một mạng không dây bảo mật, hãy nhập mật khẩu để truy cập mạng không dây khi được nhắc.

#### Connect to your network

Sambungkan ke jaringan Anda Conéctese a una red Kết nối vào mạng của bạn التوصيل بالشبكة

Đăng nhập vào tài khoản Microsoft của pạn và tạo tài khoản trên máy tính

Regulatory and safety Regulasi dan keselamatan | Normativa y seguridad \_ ممار سات الأمان والممار سات التنظيمية | Quy định và an toàn

**مالحظة:** إذا كنت تقوم بالتوصيل بشبكة السلكية مؤمنة، فأدخل كلمة المرور الخاصة بالوصول إلى الشبكة الالسلكية عندما يطلب منك ذلك.

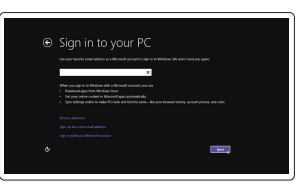

#### Sign in to your Microsoft account or create a local account

Masuk ke akun Microsoft Anda atau buat akun lokal Inicie sesión en su cuenta de Microsoft o cree una cuenta local

قمب تسجيل الدخول إلى حساب Microsoft أو قم بإنشاء حساب محلي

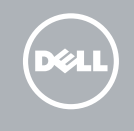

#### Windows 8.1

A Wireless

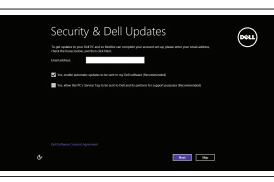

## Locate your Dell apps in Windows 8.1

Mencari Lokasi aplikasi Dell Anda di Windows 8.1 Localice sus aplicaciones Dell en Windows 8.1 Xác định vị trí các ứng dụng Dell trong Windows 8.1 حدد موقع تطبيق Dell في 8.1 Windows

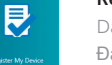

#### Product support and manuals

Manual dan dukungan produk Soporte del producto y manuales Hỗ trợ sản phẩm và sách hướng dẫn دعم المنتج والدالئل

dell.com/support dell.com/support/manuals dell.com/support/linux

Contact Dell Hubungi Dell | Póngase en contacto con Dell Liên hệ Dell | Dell بـ االتصال

dell.com/contactdell

dell.com/regulatory\_compliance

#### Regulatory model Model regulatori | Modelo normativo

Model quy định | التنظيمي الموديل

## Regulatory type

P29E P29E001

Jenis regulatori | Tipo normativo Loại quy định | التنظيمي النوع

Computer model Model komputer | Modelo de equipo Model máy tính | الكمبيوتر موديل

Dell Precision -7710

© 2015 Dell Inc. © 2015 Microsoft Corporation. © 2015 Canonical Ltd.

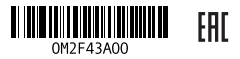

Printed in China. 2015-07

#### Set up password for Windows

Atur kata sandi untuk Windows Establezca una contraseña para Windows Thiết lập mật khẩu cho Windows إعداد كلمة المرور لنظام Windows

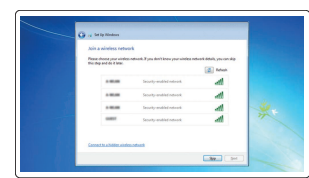

#### Connect to your network Sambungkan ke jaringan Anda

Conéctese a una red Kết nối vào mạng của bạn التوصيل بالشبكة

#### NOTE: If you are connecting to a secured wireless network, enter the password for the wireless network access when prompted.

- CATATAN: Jika Anda menghubungkan ke jaringan nirkabel aman, masukkan kata sandi untuk akses jaringan nirkabel tersebut saat diminta.
- NOTA: Si se conecta a una red inalámbrica segura, introduzca la contraseña para la red inalámbrica cuando se le solicite.
- **GHI CHÚ:** Nếu bạn đang kết nối với một mạng không dây bảo mật, hãy nhập mật khẩu để truy cập mạng không dây khi được nhắc.

**مالحظة:** إذا كنت تقوم بالتوصيل بشبكة السلكية مؤمنة، فأدخل كلمة المرور الخاصة بالوصول إلى الشبكة الالسلكية عندما يطلب منك ذلك.

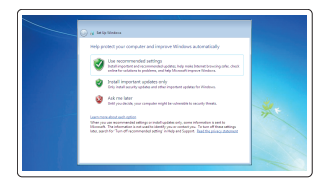

#### Protect your computer

Lindungi komputer Anda Proteja el equipo Bảo vệ máy tính của ban حماية الكمبيوتر

#### Windows 7

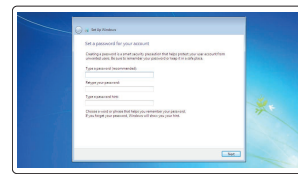

#### Ubuntu

#### Follow the instructions on the screen to finish setup.

Ikuti petunjuk pada layar untuk menyelesaikan pengaturan. Siga las instrucciones en pantalla para finalizar la configuración. Làm theo các hướng dẫn trên màn hình để hoàn tất việc thiết lập. اتبع اإلرشادات التي تظهر على الشاشة إلنهاء عملية اإلعداد.

#### SupportAssist Check and update your computer

Periksa dan perbarui komputer Anda Busque actualizaciones para su equipo Kiểm tra và cập nhật máy tính của bạn التحقق من الكمبيوتر الخاص بك وتحديثه

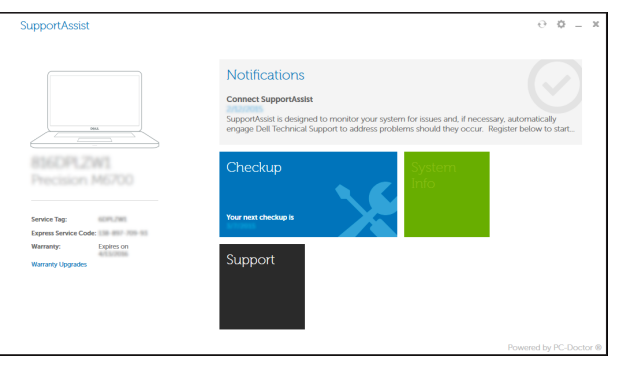

#### Register your computer

Daftarkan komputer Anda | Registre el equipo Đăng ký máy tính của bạn | الكمبيوتر تسجيل

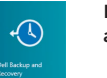

#### Dell Backup Backup, recover, repair, or restore your computer

and Recovery Cadangkan, pulihkan, perbaiki, atau pulihkan komputer Anda

> Realice copias de seguridad, recupere, repare y restaure su equipo

> Sao lưu, phục hồi, sửa chữa, hoặc khôi phục lại máy tính của bạn النسخ االحتياطي أو االسترداد أو اإلصالح أو االستعادة للكمبيوتر الخاص بك

## Features

Fitur | Funciones | Tính năng | الميزات 1. Microphone

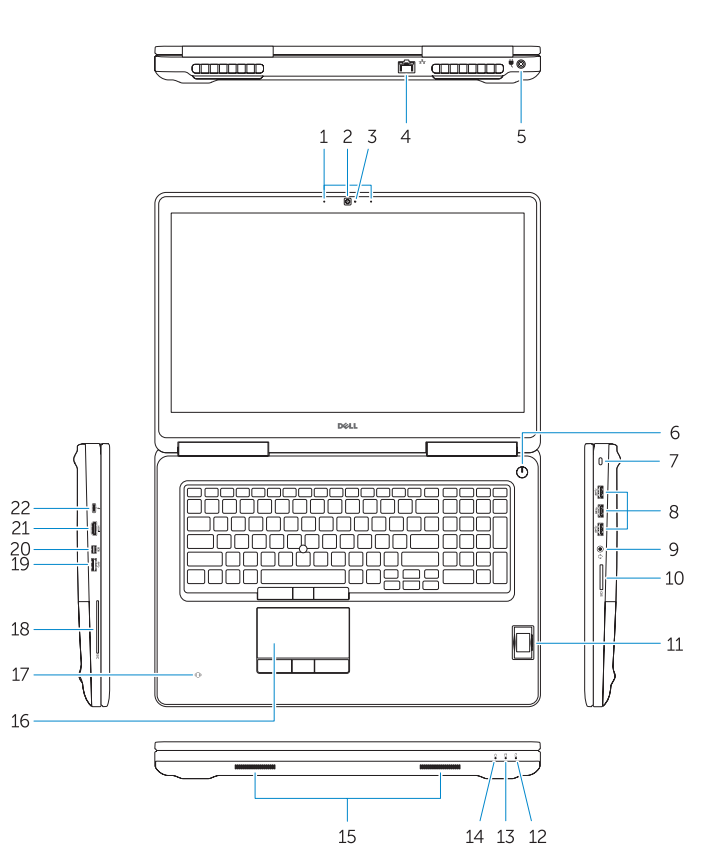

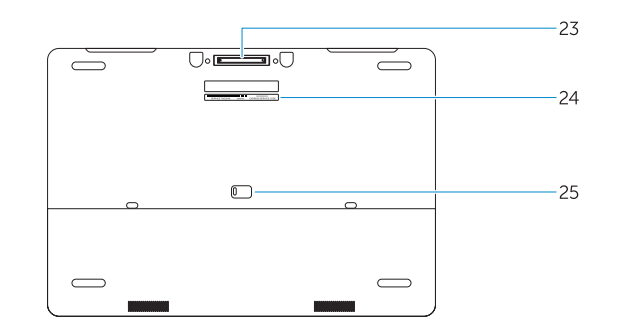

- 15. Speakers 16. Touchpad 17. Contactless smartcard reader (optional) 18. Smartcard reader (optional) 19. USB 3.0 connector 20. Mini DisplayPort connector 21. HDMI connector 22. USB-C connector (optional) 23. Docking connector 24. Service-tag label
- 25. Door and battery release latch
- 15. Speaker 16. Panel sentuh 17. Pembaca kartu pintar nirkontak (opsional) 18. Pembaca kartu pintar (opsional) 19. konektor USB 3.0 20. Konektor mini DisplayPort
- 21. Konektor HDMI
- 22. Konektor USB-C (opsional)
- 23. Konektor doking
- 24. Label tag servis
- 25. Kait pelepas pintu dan baterai

#### NOTE: For more information, see *Owner's Manual* at dell.com/support/manuals .

- CATATAN: Untuk informasi selengkapnya, lihat *Panduan bagi Pemilik* di dell.com/support/manuals .
- NOTA: Para obtener más información, consulte el *Manual del propietario* en dell.com/support/manuals .

**GHI CHÚ:** Để biết thêm thông tin, hãy xem *Hướng dẫn sử dụng* tại **dell.com/support/manuals** .

**مالحظة:** لمزيد من المعلومات، انظر دليل المالك على العنوان **manuals/support/com.dell**.

- 
- 2. Camera (optional)
- 3. Camera-status light (optional)
- 4. Network connector
- 5. Power connector
- 6. Power button (without LED)
- 7. Security-cable slot
- 8. USB 3.0 connector
- 9. Headset connector
- 10. Memory card reader
- 11. Fingerprint reader (optional)
- 12. Battery-status light
- 13. Hard-drive activity light
- 14. Power-status light
- 1. Mikrofon
- 2. Kamera (opsional)
- 3. Lampu status kamera (opsional)
- 4. Konektor jaringan
- 5. Konektor daya
- 6. Tombol daya (Tanpa LED)
- 7. Slot kabel pengaman
- 8. konektor USB 3.0
- 9. Konektor headset
- 10. Pembaca kartu memori
- 11. Pembaca sidik jari (opsional)
- 12. Lampu status baterai
- 13. Lampu aktivitas hard disk
- 14. Lampu status daya
- 14. Indicador luminoso de estado de alimentación
- 15. Altavoces
- 16. Panel táctil
- 17. Lector de tarjetas inteligentes sin contacto (opcional)
- 18. Lector de tarietas inteligentes (opcional)
- 19. Conector USB 3.0
- 20. Conector DisplayPort
- 21. Conector HDMI
- 22. Conector USB-C (opcional)
- 23. Conector de acoplamiento
- 24. Etiqueta de servicio
- 25. Pasador de liberación de la batería y de la puerta
- 15. Loa
- 16. Bàn di chu ộ t
- 17. Đầu đọc thẻ thông minh không tiếp xúc (tùy chon)
- 18. Đầu đọc thẻ thông minh (tùy chọn)
- 19. Đầu nối USB 3.0
- 20. Đầu nối DisplayPort mini
- 21. Đầu nối HDMI
- 22. Đầu nối USB-C (tùy chọn)
- 23. Đầu nối gắn đế
- 24. Nhãn thẻ bảo trì
- 25. Chốt nhả nắp và nhả pin

## Learn how to use Windows 8.1

2. الكاميرا (اختيارية) 3. مصباح حالة الكامير ا (اختيار ي) موصل الشبكة . 4 موصل التيار . 5 بدون LED) زر الطاقة ) . 6 7. فتحة كبل الأمان موصل 3.0 USB . 8

- موصل سماعة الرأس . 9
- 1010قارئ بطاقة الذاكرة
- 11. قارئ بصمات الأصـابع (اختياري)
	- 12. مصباح حالة البطارية
- 1313مصباح نشاط محرك األقراص الثابتة
	- 14. مصباح حالة الطاقة

1. الميكروفون

Pelajari cara menggunakan Windows 8.1 | Aprenda a utilizar Windows 8.1 Tìm hiểu cách sử dụng Windows 8.1 تعلم كيفية استخدام 8.1 Windows|

1515السماعات 16. لوحة اللمس 17. قار يُ البِطَاقة الذكية اللاسلكي (اختيار ي) 18. قارئ البطاقة الذكية (اختياري)  $USB3.0$ موصل  $19$ 2020موصل DisplayPort المصغر 2121موصل HDMI 22. موصل USB-C (اختياري) 23. موصل الإرساء 24. ملصق رمز الخدمة 25. مزلاج تحرير البطارية والباب

### Help and Tips

Bantuan dan Tips | Ayuda y sugerencias Trợ giúp và Mẹo التعليمات والتلميحات |

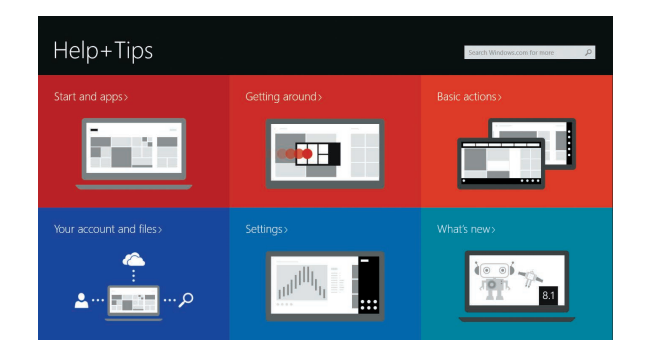

- 1. Micrófono
- 2. Cámara (opcional)
- 3. Indicador luminoso de estado de la cámara (opcional)
- 4. Conector de red
- 5. Conector de alimentación
- 6. Botón de encendido (sin LED)
- 7. Ranura del cable de seguridad
- 8. Conector USB 3.0
- 9. Conector para auricular
- 10. Lector de tarietas de memoria
- 11. Lector de huellas dactilares (opcional)
- 12. Indicador luminoso del estado de la batería
- 13. Indicador luminoso de actividad de la unidad del disco duro
- 1. Micrô
- 2. Camera (tùy chon)
- 3. Đèn trạng thái camera (tùy chọn)
- 4. Đầu nối mạng
- 5. Đầu nối nguồn
- 6. Nút nguồn (không có đèn LED)
- 7. Khe cáp bảo vệ
- 8. Đầu nối USB 3.0
- 9. Đầu nối tai nghe
- 10. B ộ đọc thẻ nh ớ
- 11. Đầu đọc dấu vân tay (tùy chọn)
- 12. Đèn trạng thái pin
- 13. Đèn hoạt đ ộng ổ đĩa cứng
- 14. Đèn trạng thái nguồn